### **Aggiornamento software Over-The-Air**

La funzione di aggiornamento software Over-The-Air consente di aggiornare il software alla versione più recente in modalità wireless. Utilizzando questa funzione, si può mantenere aggiornato il sistema del veicolo con il software più recente.

## **Scaricare il software**

Il software più recente può essere scaricato automaticamente durante la guida. Dopo ver scaricato con successo il software più recente, si riceverà una notifica sul proprio telefono o sullo schermo del veicolo che il software è aggiornato e pronto per l'installazione.

### **Approvazione dell'aggiornamento del software**

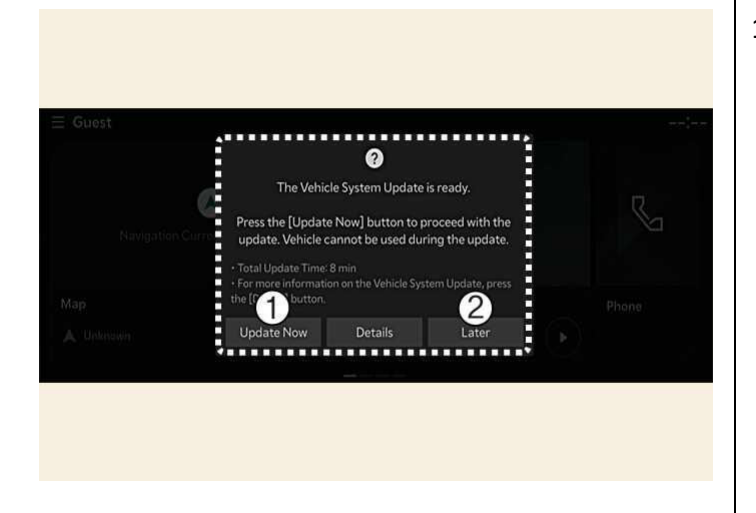

1) *Aggiorna ora Più tardi*

Dopo aver spento il veicolo, il sistema consentirà di avviare l'aggiornamento.

- Per avviare l'aggiornamento, premere **Aggiorna ora** (1).
- Per posporre l'aggiornamento, premere **Più tardi** (2).

### **Preparazione dell'aggiornamento del software**

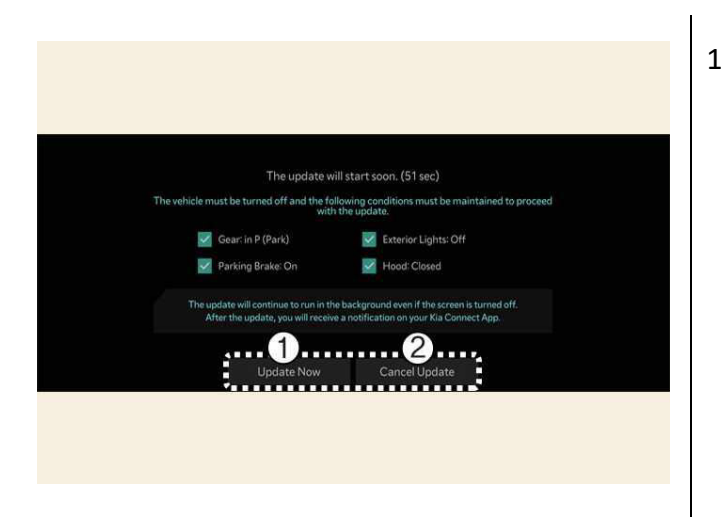

1) *Aggiorna ora Annulla aggiornamento*

Premendo il pulsante Avvia sullo schermo, il veicolo inizierà automaticamente l'installazione dell'aggiornamento. Devono essere soddisfatte le seguenti condizioni:

- Il veicolo deve essere spento.
- Il cambio deve essere in P (parcheggio).
- Il freno di stazionamento elettronico (EPB) deve essere inserito.
- Le luci esterne devono essere spente.
- Il cofano deve essere chiuso.
- La batteria deve essere sufficientemente carica.
- I sistemi da aggiornare non devono essere in funzione.
- Per aggiornare immediatamente, premere **Aggiorna ora** .
- Per annullare l'aggiornamento, premere **Annulla aggiornamento** .

**TIP:** Lo stato della batteria e del sistema viene verificato automaticamente dal veicolo.

# **Aggiornamento del software in corso**

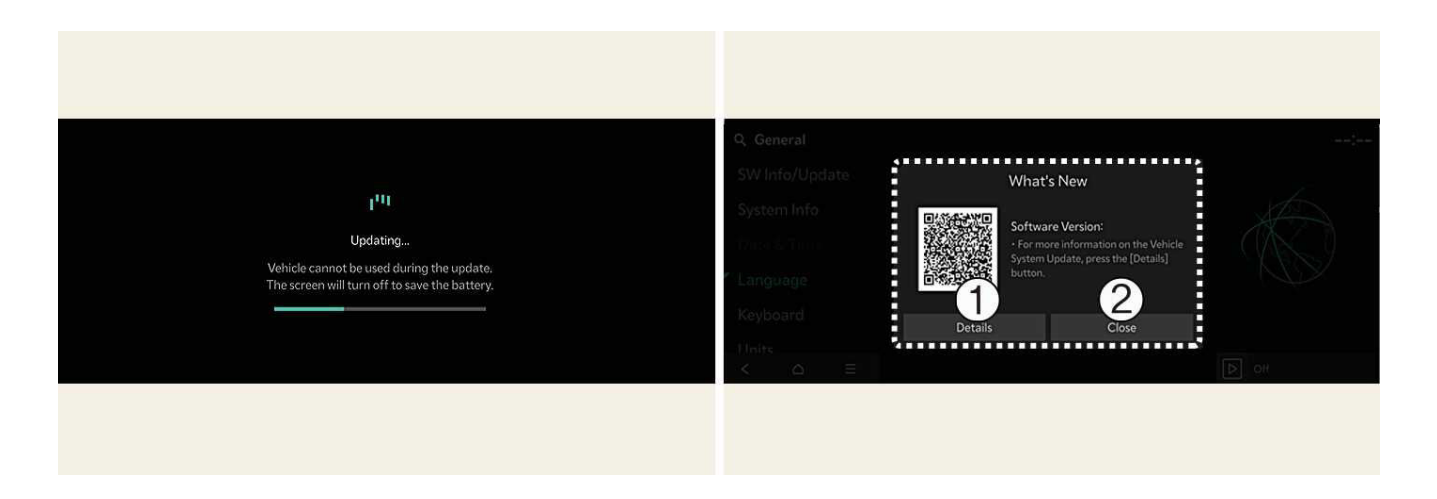

- 1) Dettagli
- 2) Chiusura

Si può vedere lo stato di avanzamento dell'aggiornamento sullo schermo.

Al termine dell'aggiornamento, si riceverà una notifica sul proprio telefono o sullo schermo del veicolo che l'aggiornamento del software è completo.

**TIP:**

- Lo schermo si spegne automaticamente dopo 3 minuti per risparmiare la batteria. Se lo schermo si spegne automaticamente, si può verificare l'avanzamento dell'aggiornamento premendo il pulsante EV.
- Dopo l'avvio dell'aggiornamento, si può lasciare il veicolo.
- La funzione di aggiornamento del software OTA è disponibile esclusivamente per gli utenti del servizio Kia Connect.
- I dettagli dell'aggiornamento possono variare a seconda della versione software installata.
- Verificare la notifica per l'aggiornamento del software OTA sul sito web del marchio Kia.
- Se l'aggiornamento non riesce, il ripristino dell'aggiornamento si avvierà automaticamente. Se si desidera ritentare l'aggiornamento del software, anche dopo un ripristino riuscito, contattare un call center autorizzato Kia.
- Se l'aggiornamento o il ripristino non riesce, si consiglia di contattare un concessionario/partner autorizzato Kia.
- Una volta completato, l'aggiornamento può fornire nuove funzioni o miglioramenti. Per ulteriori informazioni, vedere la pagina "Over-The-Air Software Update" sulla pagina web di Kia, eseguire la scansione del codice QR sullo schermo del sistema di infotainment o fare riferimento al manuale del **Customer Center > Download Center**.

#### **NOTE:**

- Durante l'aggiornamento tenere conto delle seguenti limitazioni.
	- Non è possibile utilizzare il veicolo durante l'aggiornamento. Assicurarsi di disporre di tempo sufficiente per l'aggiornamento e parcheggiare il veicolo in sicurezza prima di iniziare il processo.
	- Non è possibile utilizzare le funzionalità a distanza, incluso l'avviamento a distanza.
	- Il veicolo non può essere caricato. Carica il tuo veicolo dopo aver completato l'aggiornamento.
	- Il rilevamento occupante posteriore potrebbe non funzionare. Controllare che non ci siano passeggeri sul sedile posteriore una volta avviato l'aggiornamento.
	- Se la funzione della chiave digitale è inclusa nella cronologia degli aggiornamenti, la funzione di blocco/sblocco della portiera mediante chiave digitale o autenticazione tramite impronta digitale potrebbe non funzionare. Controllare l'avviso e utilizzare il pulsante della chiave intelligente per bloccare o sbloccare la portiera quando la funzione della chiave digitale viene aggiornata.
- L'aggiornamento verrà annullato automaticamente nel caso in cui le condizioni del veicolo richieste per l'aggiornamento vengano modificate prima dell'avvio dell'aggiornamento.
- Una volta avviato l'aggiornamento, non è possibile annullarlo.
- Non è possibile utilizzare la funzione di aggiornamento del software Over-The-Air se si modifica o si sostituisce qualsiasi software del veicolo.
- Non aprire il cofano o sostituire la batteria nel veicolo durante l'aggiornamento. L'aggiornamento potrebbe non riuscire.
- Si noti che il modulo relativo all'alta tensione per la ricarica della batteria da 12 V potrebbe attivarsi durante l'aggiornamento del software.
- Se al terminale OBD (Diagnostica a bordo) del veicolo è collegato uno strumento diagnostico di qualsiasi tipo, il veicolo non può essere aggiornato. Il veicolo può essere aggiornato rimuovendo lo strumento diagnostico collegato al terminale OBD e quindi riavviando il veicolo.
- Se l'aggiornamento non va buon fine, contattare Kia.
- Prima di installare qualsiasi software scaricato in modo sicuro, la connessione del veicolo deve essere verificata.
- Per installare in modo sicuro qualsiasi software scaricato, l'intensità del segnale del veicolo deve essere elevata (superiore a -82 dBm).